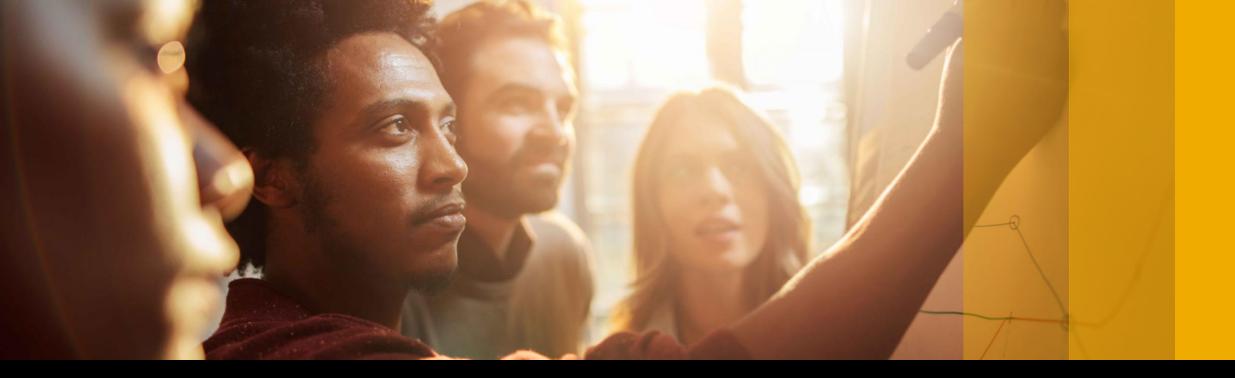

## SAP Ariba 🎊

# SAP Ariba Quarterly Release Updates, 2302 (Q1- 2023) SAP Ariba Strategic Sourcing and Supplier Management Solutions.

PUBLIC

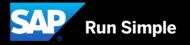

# Agenda

- Background & Objectives
- 2302 (Q1-2023) Feature Releases
- Features at a Glance & Demo's
- Appendix

# Background & Objectives

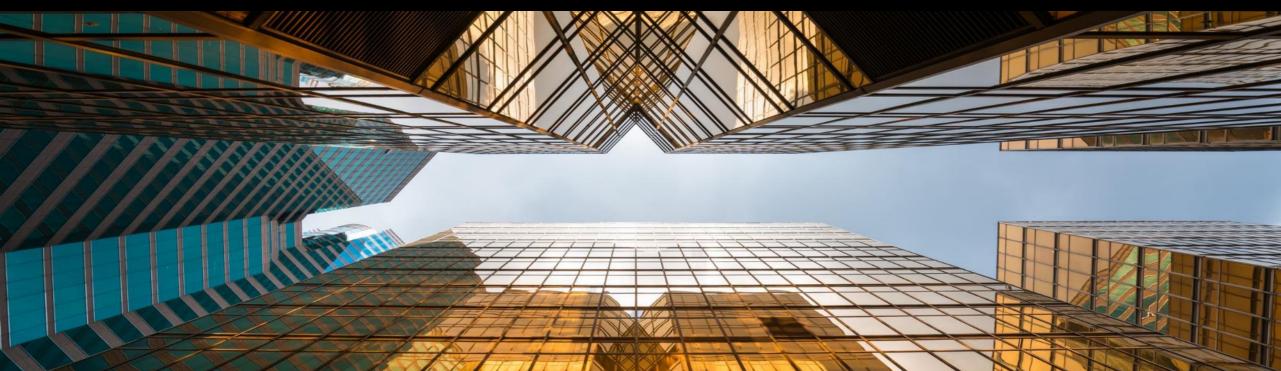

## **Background & Objectives**

- SAP Ariba releases a number of innovations on Quarterly basis across the Ariba Solution Portfolio
- In most cases, Ariba Customers are not able to keep track of these releases or understand which of these new innovations might be useful for addressing their current pain points
- The objective of this session is to provide a brief synopsis of the Ariba innovations on a quarterly basis to help Ariba Customers keep up to date with the new features & functionalities released by SAP Ariba
- In this session we will provide a summary of these features at a high level and deep dive into few key
  features only. If there is any specific feature that you are interested in deep diving, please reach out to your
  respective CEE/CSP's for the same

# 2302 (Q1-2023) Feature Releases

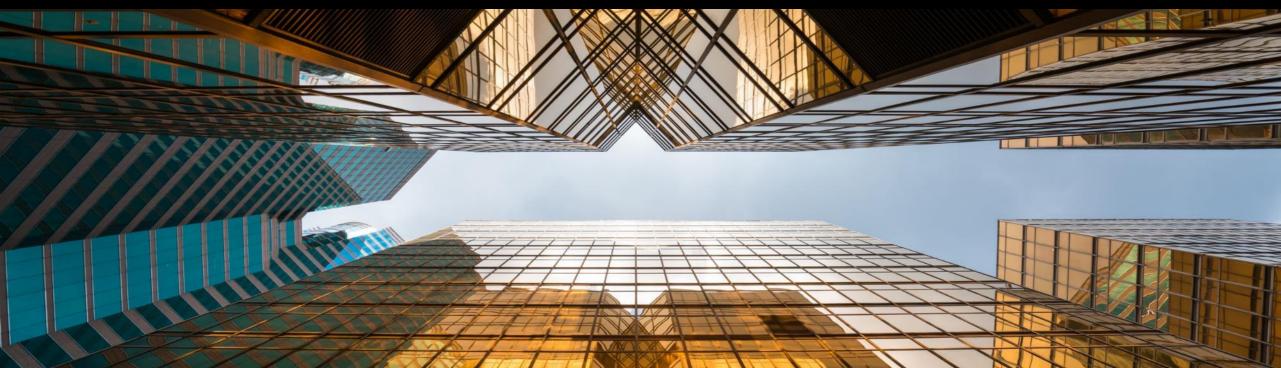

|                                                                                                    |                                                                                                    | Feature is availab    |                               |                      |                     |                                   |                                             |                       |
|----------------------------------------------------------------------------------------------------|----------------------------------------------------------------------------------------------------|-----------------------|-------------------------------|----------------------|---------------------|-----------------------------------|---------------------------------------------|-----------------------|
| Features                                                                                                    | Description                                                                                                    | SAP Ariba<br>Sourcing | SAP<br>Ariba<br>Contract<br>s | SAP<br>Ariba<br>SIPM | SAP<br>Ariba<br>SLP | SAP<br>Ariba<br>Supplie<br>r Risk | SAP Ariba<br>Strategic<br>Sourcing<br>Suite | Enabling this feature |
| Sourcing                                                                                                    |                                                                                                    |                       |                               |                      |                     |                                   |                                             |                       |
| Ability to anonymize supplier<br>information in guided sourcing<br>events [SS-32247]                           | This feature enables buyers to anonymize supplier information<br>in guided sourcing events. You can configure the guided<br>sourcing template to anonymize the supplier information in all<br>pages, popups, dialog boxes, and reports for the published<br>RFPs, RFIs, and auctions until the events are closed for<br>bidding. Attachments in the events are not accessible to<br>buyers during bidding to protect bidders' identities. This feature<br>enables buyers to ensure regulatory compliance for events<br>such as public sourcing events. | V                     |                               |                      |                     |                                   | V                                           | Automatically<br>On   |
| Ability to Add an Approval Task<br>for Event Timing Change [SS-<br>34063]                                      | This feature introduces an approval task, Approval for Timing<br>Change, which enables buyers to assign approvers to review<br>and approve or reject timing changes in guided sourcing<br>events.                                                                                                    | $\checkmark$          |                               |                      |                     |                                   | V                                           | Automatically<br>On   |
| Ability to Block Classic<br>Sourcing Creation and Switch<br>to the New Guided Sourcing<br>Interface [SS-37006] | This feature provides the ability to block users from creating<br>sourcing projects and sourcing requests through the classic<br>SAP Ariba Sourcing interface and encourages users to switch<br>to and experience the new guided sourcing interface.                                                                                                    | $\checkmark$          |                               |                      |                     |                                   | V                                           | Support Request       |

|                                                                                                 |                                                                                                    | Feature is a             |                           |                      |                     |                               |                                             |                       |
|-------------------------------------------------------------------------------------------------|----------------------------------------------------------------------------------------------------|--------------------------|---------------------------|----------------------|---------------------|-------------------------------|---------------------------------------------|-----------------------|
| Features                                                                                        | Description                                                                                                    | SAP<br>Ariba<br>Sourcing | SAP<br>Ariba<br>Contracts | SAP<br>Ariba<br>SIPM | SAP<br>Ariba<br>SLP | SAP Ariba<br>Supplier<br>Risk | SAP Ariba<br>Strategic<br>Sourcing<br>Suite | Enabling this feature |
| Sourcing                                                                                        |                                                                                                    |                          |                           |                      |                     |                               |                                             |                       |
| Ability to View Supplier Risk<br>Information in Guided Sourcing<br>Events [SS-38428]            | This feature introduces support for viewing supplier risk<br>information for guided sourcing events in draft, Monitor, and<br>Review responses states. In the guided sourcing user<br>interface, buyers can view suppliers' risk levels and scores in<br>various categories. You can search suppliers based on the<br>risk levels, such as high, medium, low, and unknown.<br>Depending upon the supplier risk information, buyers can<br>decide which suppliers to be invited to participate in the<br>guided sourcing event. | V                        |                           |                      |                     |                               | V                                           | Automatically<br>On   |
| Ability to Add Items and<br>Content from a Sourcing<br>Request to Event Sections [SS-<br>38790] | This feature introduces the ability for buyer users to add items and content from sourcing requests directly into guided sourcing event sections.                                                                                                    | V                        |                           |                      |                     |                               | V                                           | Automatically<br>On   |

| Features                                                                                                    | Description                                                                                                    |  | P SAP Ariba SAP Ariba SAP<br>ba Contracts SIPM SLP<br>cing |   |  | iba Supplier Stra |   | Enabling this<br>feature |
|----------------------------------------------------------------------------------------------------|----------------------------------------------------------------------------------------------------|--|------------------------------------------------------------|---|--|-------------------|---|--------------------------|
| Contracts                                                                                                    |                                                                                                    |  |                                                            |   |  |                   |   |                          |
| Support for replicating Plant<br>master data from SAP S/4HANA<br>Cloud using SAP Master Data<br>Integration [PLMDS-4922]   | This feature introduces support for replicating Plant master<br>data into SAP Ariba applications from SAP S/4HANA Cloud<br>using SAP Master Data Integration. In this release, support is<br>available for the Plant v4.0.0 master data object.     |  |                                                            | √ |  |                   | √ | Automatically<br>On      |
| Support for Replicating Product<br>Master Data from SAP S/4HANA<br>Cloud Using SAP Master Data<br>Integration [PLMDS-4926] | This feature introduces support for replicating product master<br>data into SAP Ariba applications from SAP S/4HANA Cloud<br>using SAP Master Data Integration. In this release, support is<br>available for the Product v4.0.0 master data object. |  |                                                            | √ |  |                   | √ | Automatically<br>On      |

|                                                                                                    |                                                                                                    | Feature is available in |                               |                      |                     |                                   |                                             |                          |
|----------------------------------------------------------------------------------------------------|----------------------------------------------------------------------------------------------------|-------------------------|-------------------------------|----------------------|---------------------|-----------------------------------|---------------------------------------------|--------------------------|
| Features                                                                                                    | Description                                                                                                    | SAP Ariba<br>Sourcing   | SAP<br>Ariba<br>Contrac<br>ts | SAP<br>Ariba<br>SIPM | SAP<br>Ariba<br>SLP | SAP<br>Ariba<br>Suppli<br>er Risk | SAP Ariba<br>Strategic<br>Sourcing<br>Suite | Enabling this<br>feature |
| Supplier Management                                                                                                    |                                                                                                    |                         |                               |                      |                     |                                   |                                             |                          |
| Enhancements to Summary area<br>in supplier 360° profile to show<br>Sourcing and Contracts data<br>[SM-32192]                   | This feature gives an overview of the supplier's sourcing<br>events in the Sourcing Events panel and the contract<br>workspaces in the Contracts panel in the Summary area in<br>the supplier 360° profile. The new Business activity area in<br>the supplier 360° profile lists all of the supplier's business<br>activities in other SAP Ariba applications.                                                                                                    |                         |                               |                      | √                   |                                   | V                                           | Customer<br>Configured   |
| Cumulative aggregation of<br>ratings in internal forms or<br>questionnaires of modular<br>questionnaire projects [SM-<br>32493] | This feature enables internal stakeholders of your<br>organization to enter ratings in one or more internal forms or<br>internal questionnaires of a project. Ratings enable your<br>organization to create a formal methodology by which you<br>evaluate responses. You use ratings to evaluate or "rate" the<br>responses (on various parameters such as delivery, quality,<br>service, price, compliance, and so on). The final rating is a<br>simple aggregation of all the individual ratings entered by<br>internal users in their respective internal forms or<br>questionnaires.                                                                                                    |                         |                               |                      | √                   |                                   | V                                           | Customer<br>Configured   |
| Ability for Questionnaire<br>Recipients in Internal<br>Registrations to See and Edit<br>Otherwise Masked Answers<br>[SM-35073]  | This feature introduces the ability for the internal recipients of<br>external questionnaires in registrations on behalf of suppliers<br>to see and edit answers that are otherwise masked, even if<br>they're not members of the Sensitive Data Access group.<br>Masked answers can be prepopulated data from other<br>sources such as an ERP system, or they can be answers that<br>the recipient previously provided and for which an approver<br>has requested more information. This ability enables internal<br>recipients to complete internal registrations on behalf of<br>suppliers by updating those answers in their assigned<br>questionnaires without granting them access to sensitive data<br>in all questionnaires. |                         |                               |                      | √                   |                                   | V                                           | Customer<br>Configured   |

|                                                                                                    |                                                                                                    | Feature is availab    | ole in                        |                      |                     |                                   |                                             |                          |
|----------------------------------------------------------------------------------------------------|----------------------------------------------------------------------------------------------------|-----------------------|-------------------------------|----------------------|---------------------|-----------------------------------|---------------------------------------------|--------------------------|
| Features                                                                                                    | Description                                                                                                    | SAP Ariba<br>Sourcing | SAP<br>Ariba<br>Contrac<br>ts | SAP<br>Ariba<br>SIPM | SAP<br>Ariba<br>SLP | SAP<br>Ariba<br>Suppli<br>er Risk | SAP Ariba<br>Strategic<br>Sourcing<br>Suite | Enabling this<br>feature |
| Supplier Management                                                                                                    |                                                                                                    |                       |                               |                      |                     |                                   |                                             |                          |
| Prepopulate region, category,<br>and department values from<br>request or registration to<br>process qualification [SM-30932] | This feature introduces an enhancement that prepopulates<br>commodity, region, and department values in intake forms<br>with entries from supplier request or registration. If a supplier<br>has both a request and a registration with this data, the<br>registration data is used to prepopulate the intake form.<br>Therefore, you no longer have to manually select these<br>values in intake forms while creating process qualifications for<br>your suppliers. However, if you are creating a process<br>qualification for a different matrix combination, you must use<br>the dropdown menu to select the desired matrix values.<br>Commodity, region, and department values in intake forms<br>are prepopulated based on the following inbuilt rules:<br>•If both supplier request and supplier registration contain<br>identical or different matrix values, the intake form is<br>prepopulated with data from supplier registration.<br>Note: If matrix values from supplier registration are available,<br>they always override values from supplier request. For<br>example, if supplier request contains commodity, region, and<br>department values, all the matrix values of supplier<br>request.<br>•If a supplier request contains matrix values and supplier<br>registration does not, the intake form is prepopulated with<br>data from the supplier request.<br>•If both supplier request and supplier registration do not<br>contain any matrix values, the intake form is prepopulated with<br>data from the supplier request. |                       |                               |                      | V                   |                                   | V                                           | Customer<br>Configured   |

|                                                                                                    |                                                                                                    | Feature is availab    | le in                         |                      |                     |                                   |                                             |                          |
|----------------------------------------------------------------------------------------------------|----------------------------------------------------------------------------------------------------|-----------------------|-------------------------------|----------------------|---------------------|-----------------------------------|---------------------------------------------|--------------------------|
| Features                                                                                                    | Description                                                                                                    | SAP Ariba<br>Sourcing | SAP<br>Ariba<br>Contrac<br>ts | SAP<br>Ariba<br>SIPM | SAP<br>Ariba<br>SLP | SAP<br>Ariba<br>Suppli<br>er Risk | SAP Ariba<br>Strategic<br>Sourcing<br>Suite | Enabling this<br>feature |
| Supplier Management                                                                                                    |                                                                                                    |                       |                               |                      |                     |                                   |                                             |                          |
| Enhancement to the Supplier<br>Data API with Pagination for<br>canceling a qualification or<br>other process from an external<br>system [SM-35128] | This feature introduces an endpoint in the Supplier Data API<br>with Pagination and gives you the ability to cancel<br>qualification and miscellaneous processes that have a status<br>of In-progress for a single supplier from an external system.<br>As a result, you can now access your supplier records in<br>external systems and are no longer required to log in to SAP<br>Ariba Supplier Lifecycle and Performance to cancel<br>qualification and miscellaneous processes.                                                                                                    |                       |                               |                      | V                   |                                   | V                                           | Automatically<br>On      |
| Usability Enhancements to<br>Create a Process for one or More<br>Suppliers at a Time Through the<br>User Interface [SM-35109]                      | Customers can create qualification and miscellaneous<br>processes for one or more suppliers at a time to evaluate<br>them for a specific combination of commodities, regions, and<br>departments based on information in modular questionnaires.<br>However, a few suppliers may have the process already<br>created for them for the same combination. A few other<br>suppliers might have the process creation in various stages<br>with statuses such as In Progress, Qualified, Pending<br>Decision, and so on. This feature provides functionality that<br>automatically excludes suppliers with duplicate processes.<br>For example, the system automatically excludes suppliers<br>that have a status of In Progress for the process being<br>created. |                       |                               |                      | √                   |                                   | √                                           | Automatically<br>On      |
| Default Sample Property File<br>Enhancements [SM-36155]                                                                                            | This feature introduces an enhancement to the default<br>sample property file to improve the user experience.<br>Previously, on the SM Administration Default field values<br>page, when users export the sample file with field names, the<br>AribaBuy fields were included in the default sample property<br>file. Now, the AribaBuy fields are removed from the default<br>sample property file.                                                                                                    |                       |                               |                      | V                   |                                   | V                                           | Automatically<br>On      |

|                                                                                                    |                                                                                                    | Feature is available in |                               |                      |                     |                                   |                                             |                          |
|----------------------------------------------------------------------------------------------------|----------------------------------------------------------------------------------------------------|-------------------------|-------------------------------|----------------------|---------------------|-----------------------------------|---------------------------------------------|--------------------------|
| Features                                                                                                    | Description                                                                                                    | SAP Ariba<br>Sourcing   | SAP<br>Ariba<br>Contrac<br>ts | SAP<br>Ariba<br>SIPM | SAP<br>Ariba<br>SLP | SAP<br>Ariba<br>Suppli<br>er Risk | SAP Ariba<br>Strategic<br>Sourcing<br>Suite | Enabling this<br>feature |
| Supplier Management                                                                                           |                                                                                                    |                         |                               |                      |                     |                                   |                                             |                          |
| Support for supplier full names<br>of up to 140 characters in<br>supplier imports from sourcing<br>[SM-36157] | This feature enhances the existing Supplier from Sourcing<br>data import task to support import of full supplier names with<br>up to 140 characters in sites that use the supplier full name<br>feature. Previously, import of suppliers with names longer<br>than 125 characters failed. |                         |                               |                      | √                   |                                   | √                                           | Automatically<br>On      |

|                                                                                                  |                                                                                                    | Feature is availal    | ble in                        |                      |                     |                                   |                                             |                        |
|--------------------------------------------------------------------------------------------------|----------------------------------------------------------------------------------------------------|-----------------------|-------------------------------|----------------------|---------------------|-----------------------------------|---------------------------------------------|------------------------|
| Features                                                                                         | Description                                                                                                    | SAP Ariba<br>Sourcing | SAP<br>Ariba<br>Contrac<br>ts | SAP<br>Ariba<br>SIPM | SAP<br>Ariba<br>SLP | SAP<br>Ariba<br>Suppli<br>er Risk | SAP Ariba<br>Strategic<br>Sourcing<br>Suite | Enabling this feature  |
| Supplier Risk                                                                                    |                                                                                                    |                       |                               |                      |                     |                                   |                                             |                        |
| Import Risk Assessment<br>Response for an Engagement<br>Request [ARI-16209]                      | This feature allows you to map SAP Business Network as the data source for responses to a modular questionnaire used as an assessment in engagement requests. Responses are imported, avoiding the duplication of sending the assessment to a supplier who has already answered the same questions via SAP Business Network.                                                                                                    |                       |                               |                      |                     | V                                 |                                             | Customer<br>Configured |
| Supplier List Page<br>Enhancements [ARI-17897]                                                   | The supplier list page is enhanced with new filter and sort options to improve the user experience when viewing and managing large numbers of suppliers.                                                                                                    |                       |                               |                      |                     | V                                 |                                             | Customer<br>Configured |
| Enhanced Translation Support<br>for Master Data Fields in<br>Engagement Requests [ARI-<br>18565] | This feature adds translation support for five master data<br>fields associated with risk control definitions: control name,<br>control owner, decisionmaker, risk type, and assessment IDs.<br>The translated phrases are shown specifically in the control<br>table on the engagement page, supplier selection and review<br>pages of the engagement editing wizard, control detail page,<br>and control table on the engagement requests tab in the<br>supplier 360 profile. |                       |                               |                      |                     | V                                 |                                             | Customer<br>Configured |
| Include Findings When<br>Evaluating Residual Risk for<br>Controls and Engagements<br>[ARI-18749] | In sites set up to allow users to create findings for<br>engagements and their risk controls, this feature adds<br>findings to evaluations of residual risk. This applies when<br>either domain-based residual risk is not enabled, or the site is<br>configured to use the Issues method of calculating residual<br>risk by risk domain.                                                                                                    |                       |                               |                      |                     | V                                 |                                             | Automatically<br>On    |

# Features at a Glance

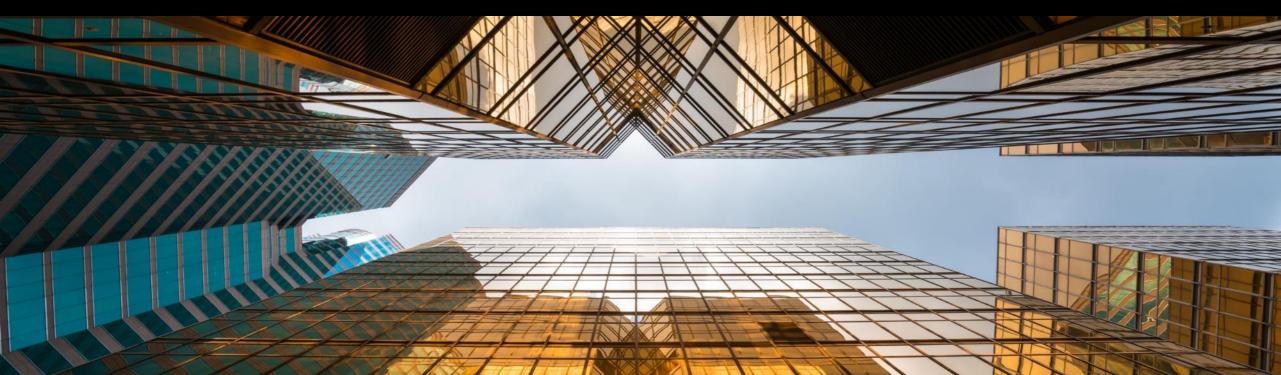

# Ability to Block Classic Sourcing Creation and Switch to the New Guided Sourcing Interface [SS-37006]

## Enhancements to the guided sourcing event award process

### Description

 This feature provides the ability to block users from creating sourcing projects and sourcing requests in the SAP Ariba Sourcing\* interface and encourages users to switch to and experience guided sourcing, the new user experience of SAP Ariba Sourcing.

#### **Customer benefit**

- Foster adoption of guided sourcing:
- The user will no longer be able to create a project in the SAP Ariba Sourcing user interface and all existing projects in SAP Ariba Sourcing will be redirected to guided sourcing
- In addition to this feature, an end user who is currently working in SAP Ariba Sourcing, can get informed about guided sourcing, the new user experience for SAP Ariba Sourcing.

#### User

Buyer

### Enablement model

Support request\*\*

### Applicable solutions:

- SAP Ariba Strategic Sourcing Suite
- SAP Ariba Sourcing

\*\* Necessary for existing customers. Net new customers will have this feature enabled per default. Applicable only for the parameter: Application.AQS.RFX.BlockClassicSourcingCreation

\* Also referred to in the following slides as "classic sourcing." © 2022 SAP SE or an SAP affiliate company. All rights reserved. | Public

2

## Prerequisites

- This feature is supported only in the classic SAP Ariba Sourcing user interface.
- <u>Guided sourcing enabled</u> must be enabled in your realm and you must be a member of the Category Buyer group.
- For new customers:
- the parameter Block classic sourcing creation
   (Application.AQS.RFX.BlockClassicSourcingCreation) is enabled by default during site
   deployment to make sure that new customers use only guided sourcing for project creation.
- For existing customers:
- if you want to block project creation in SAP Ariba Sourcing and use guided sourcing instead, you need to submit a service request to SAP Ariba Support to enable this parameter.
- To open full sourcing projects and sourcing requests which were created in SAP Ariba Sourcing in guided sourcing, the ICM parameter Open classic sourcing projects and sourcing requests in guided sourcing (Application.AQS.RFX.NavigateToNewUIExtension) must be set to Yes
  - As the quick project structure in Guided Sourcing is different from the quick project structure in SAP Ariba Sourcing, the quick project created in the SAP Ariba Sourcing interface will continue to open in SAP Ariba Sourcing, independent of the parameter value

- To switch from SAP Ariba Sourcing to guided sourcing through sliders and popup messages displayed in SAP Ariba Sourcing projects, the ICM parameter Show options to switch to guided sourcing (Application.AQS.RFX.ShowOptionsToSwitchToGuide dSourcing) must be set to Yes.
  - This parameter does not require customers to have guided sourcing enabled or be in the Category Buyer group. However, customers are advised to enable guided sourcing and be a member of the Category Buyer group to have a full experience of guided sourcing.

## Restrictions

- If the ICM parameter Open classic sourcing projects and sourcing requests in guided sourcing (Application.AQS.RFX.NavigateToNewUIExtension) is set to Yes, full sourcing projects and requests created in SAP Ariba Sourcing are all opened through the guided sourcing interface, whereas quick sourcing projects are still opened through the SAP Ariba Sourcing interface.
- Customers have the advanced option Create My Test Project in a sourcing template to create test projects from a template. For guided sourcing templates, the Create My Test Project option always opens the guided sourcing interface.
- For sourcing templates in SAP Ariba Sourcing, if the parameter Block classic sourcing creation (Application.AQS.RFX.BlockClassicSourcingCreation) is set to Yes, the Create My Test
   Project option opens the Guided Sourcing interface for full test projects/Sourcing request. For quick project the interface remains dependent by the property "Is Guided Sourcing = Yes"
- If this parameter is set to No, the Create My Test Project option in SAP Ariba Sourcing templates always opens the SAP Ariba Sourcing interface.

## User interface changes

Three parameters are available to control the UI for sourcing project/request creation:

1. Block classic sourcing and only allow Guided Sourcing Project and Request creation (enabled by default for new deployments at release)

Ð

- 2. Open classic sourcing projects/request in guided sourcing
- 3. Show a slider and a pop up message during project/request creation

If parameter #1 to block project/request creation in the SAP Ariba Sourcing interface is set to Yes (by SAP Ariba Support), the following user interface changes are applied:

 The Sourcing Project and Sourcing Request options are hidden from the Create and Common Actions menus on the SAP Ariba Sourcing dashboard and any action to create Sourcing Project in the application (e.g. create a subproject from a Contract workspace) will be redirect to the guided sourcing interface.

|                                                       |              |         |        |          | -       | Contract Request (P             | vocuremen | 10) | Quick Quo                 | ote Posting |
|-------------------------------------------------------|--------------|---------|--------|----------|---------|---------------------------------|-----------|-----|---------------------------|-------------|
| Sourcing Project 🗸 Search using Title, ID             |              |         |        |          |         | Customer<br>Guided sourcing pro | ject      |     | Quick Sun<br>Simple RF    |             |
| Common Actions V                                      | My Docume    |         |        | ~        | Ever    | Curded sourcest redness         |           |     | Supplier Research Posting |             |
|                                                       | Title        | Date 1  | Status |          |         | Knowledge Project               |           |     |                           |             |
| Supplier Research Posting<br>Knowledge Project        |              | No      | items  |          | Draft   | 76                              | 1596      | 127 | 0                         | 25          |
| Contract Request (Procurement)<br>Quick Quote Posting | Notification | 5.      |        | × .      | Preview | ٥                               | 6         | 2   | 0                         | 0           |
| More V                                                | From         | Subject |        | Received | Open    | 3                               | 179       | 10  | 0                         | 0           |

## User interface changes

Customers who implemented SAP Ariba Strategic Sourcing and leverage parameter #2 and #3, the **Guided Sourcing View** slider is displayed in the upper right corner of SAP Ariba Sourcing full projects or sourcing requests to allow users to switch to the guided sourcing user interface.

| full sourcing project<br>Sourcing Project<br>Overview Documents | Tasks                   | Team Message Board Event Messages |                                                                                  | S18315<br>Ctassic View   | W Guided Sourcing View     | in the Overview<br>full project/ reque | urcing View option is displayed<br>panel of a SAP Ariba Sourcing<br>est to allow users to open the<br>or request in the guided<br>terface. |
|-----------------------------------------------------------------|-------------------------|-----------------------------------|----------------------------------------------------------------------------------|--------------------------|----------------------------|----------------------------------------|----------------------------------------------------------------------------------------------------|
| Overview                                                        |                         | Actions -                         | Process                                                                          |                          | All Tas                    |                                        | 1                                                                                                    |
| ID:<br>Project State:                                           | WS18315 ()<br>Active () |                                   |                                                                                  | Overview Documents       | Tasks Team Mess            | sage Board Event Messages              | History                                                                                                    |
|                                                                 | Original                |                                   | Quick Links                                                                      | Overview                 |                            | Edit Overview                          | All Tasks                                                                                                    |
|                                                                 | Gray<br>08/15/2022 ①    |                                   | A Chulch Link In a path to an important                                          |                          |                            | View Details                           |                                                                                                    |
| Due Date:                                                       | 0                       |                                   | A Quick Link is a path to an important<br>to the document you want to link to an |                          | WS25152622 ()              | Move                                   | roject                                                                                                    |
| Owner                                                           |                         | -                                 |                                                                                  | Project State:           | Active (i)<br>Original     | Create                                 |                                                                                                    |
| Baseline Spend:                                                 | <b>(</b> )              |                                   | Announcements                                                                    | Project Status:          | *                          | Copy Project                           | All Documents                                                                                                    |
| Target Savings %:                                               | 0                       |                                   |                                                                                  | Start Date:              | 02/16/2022 ①               | Follow-on Project                      | th to an important document in this project. To add a Quick                                                                                |
| Contract Months:                                                | 1                       |                                   | Welcome to the project!                                                          | Due Date:                | 0                          |                                        | vigate to the document you want to link to and choose Add<br>in its monu.                                                                  |
| Contract Effective Date:                                        | 0                       |                                   |                                                                                  | Owner:                   | Customer Support Admin (i) | Delete                                 |                                                                                                    |
|                                                                 | 0                       |                                   |                                                                                  | Baseline Spend:          | (i)                        | Delete Project                         |                                                                                                    |
| Test Project:<br>Base Language:                                 |                         |                                   |                                                                                  | Contract Months:         |                            | Display                                | New Details                                                                                                    |
| Base Language:                                                  | Englian                 |                                   |                                                                                  | Contract Effective Date: | No Choice                  | Compact View                           | ect! 2/16/2022                                                                                                    |
|                                                                 |                         |                                   |                                                                                  | Test Project:            | -                          | Add to Watched Projects                | Customer Support Admin                                                                                                    |
|                                                                 |                         |                                   |                                                                                  | Base Language:           |                            | Guided Sourcing View                   |                                                                                                    |

## User interface changes

Customers who implemented SAP Ariba Sourcing and leverage parameter #2 and #3, a banner is displayed on the sourcing project or sourcing request creation page to encourage users to switch to the guided sourcing user interface.

| SAP                                |                                                                                                    |
|------------------------------------|----------------------------------------------------------------------------------------------------|
| Create Sourcing Proje              | ct Ct                                                                                                    |
| SAP Ariba Sourcing has a new       | user interface. Csiggipen to create your project using our new gráded sourcing interface.                                                                                                    |
| To create a Sourcing Project, spec | cly the Helds below. Templates used for constructing your Sourcing Project appear is the section at the bottom of the page, and available Templates may change depending on the project attiluates you enter. |
| Name: *                            | United Sourcing Project                                                                                                    |
| Description:                       | 0                                                                                                    |
|                                    |                                                                                                    |
| Copy fram Project:                 | ine values 🗸                                                                                                    |
| Project.                           | 🗇 Full Project. 🌘 Oulds Project. 🛈                                                                                                    |
| Event Type: *                      | No Chrice 🗸 🛈                                                                                                    |
| Test Project *                     | _ Ves Ne ⊗                                                                                                    |
| Base Language:                     | English v                                                                                                    |
| Origin:                            | Arba Sourchig ()                                                                                                    |
| Ragions:                           | (no valuae) 🗸 🗸                                                                                                    |
| Departments:                       | (na valuat) $\checkmark$                                                                                                    |
| Predecessor Project:               | (m value) $\sim$ O                                                                                                    |
| Level                              |                                                                                                    |
|                                    |                                                                                                    |

A banner is displayed on the SAP Ariba Sourcing quick project view page with a link to a video that assists users in understanding the differences between the SAP Ariba Sourcing interface and the guided sourcing interface

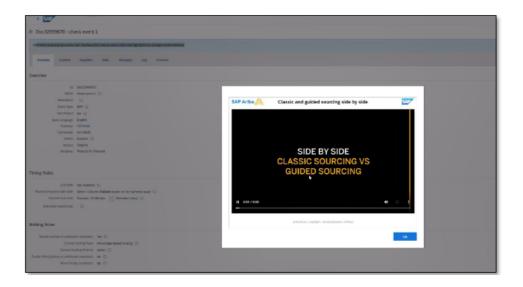

# Enhancements to Summary area in supplier 360° profile to show Sourcing and Contracts data [SM-32192] <u>DEMO</u>

Cumulative aggregation of ratings in internal forms or questionnaires of modular questionnaire projects [SM-32493]

## Cumulative aggregation of ratings in internal forms or questionnaires

### Description

- This feature enables internal stakeholders of your organization to enter ratings in one or more internal forms or internal questionnaires of a project.
- You use Ratings to evaluate or "rate" the responses (on various parameters such as delivery, quality, service, price, compliance, and so on).
- You also configure a new answer type called **Total Rating** in an internal form or internal questionnaire of the project. This non-editable field is automatically aggregated and populated in internal questionnaires or forms where it is configured.

#### **Customer benefit**

- Ratings enable your organization to create a formal methodology by which you evaluate responses.
- Approval decisions can be taken based on the aggregated scores from multiple internal form scores.

- User
- Buyer

#### Enablement model

Automatically On

### Applicable solutions:

- SAP Ariba Supplier Lifecycle & Performance
- SAP Ariba Supplier Information and Performance Management
- SAP Ariba Strategic Sourcing Suite

## Prerequisites, restrictions, cautions

#### Prerequisites

- For SAP Ariba Supplier Information and Performance Management, this feature requires the "new architecture."
- The feature that offers support for workflows with internal forms in modular questionnaire projects (SM-30222) must be enabled in your site.
- To create and edit modular questionnaire project templates, you must be a member of both the Template Creator and SM Modular Questionnaire Manager groups.
- To enable workflows with internal forms and To Do tasks in a modular questionnaire project template, on the **Overview** tab of the template, set the **Allow multiple internal forms** property to **Yes**.
- To edit an internal form in a modular questionnaire project, you must be either the project owner or the owner of an
  active To Do task on that form.

#### Restrictions

- If both Rating and Total Rating are configured in the same form, the Total Rating value is not updated dynamically when the form is being edited. In such cases, users can see the updated total rating only in View mode after submitting the form.
- This feature is not supported in internal repeatable sections.
- The questionnaire project details page does not include SAP Companion in-app help.

## **Feature details**

"Rating" answer type enables you to create a formal methodology by which you can evaluate your respondents' answers. You may add multiple ratings questions as appropriate to your needs. Special properties of Ratings answer types include:

- 1. Rating Type (defaults to "Numeric")
- 2. Max Rating (1 to 100)
- 3. Rating Weight (1% to 100%)

"Total Rating" answer type displays an aggregate of ratings of all the internal forms in a questionnaire project. Although you can configure this field in any internal form of a questionnaire project, we recommend that you configure this field only in the "final" form. The "final" form is the one in which an approver of a questionnaire project chooses to approve or deny the project. Total Ratings answer type has one special property:

4. Total Rating Type (defaults to "Sum")

| Answer Type:                                                | Rating V i                |                                          |
|-------------------------------------------------------------|---------------------------|------------------------------------------|
| External Field Mapping:                                     |                           |                                          |
| Response Required?                                          | Yes, Participant Required | ✓ 0                                      |
| Reference Documents:                                        | Attach a file V 🛈         |                                          |
| Mask Attachments:                                           | None 🗸 i                  | Answer Type: 🛛 Total Rating 🗸 🔾          |
| Visible to Participant:                                     | : Yes 🗸 i                 | External Field Mapping:                  |
| Participant can add additional<br>comments and attachments: |                           | Response Required? Not Required V (i)    |
| 1 Rating Type:                                              |                           | Reference Documents: Attach a file V (i) |
| 2 Max Rating:                                               | :* 100 i                  | Mask Attachments: None 🗸 🤅               |
| 3 Rating Weight:                                            | :* 100% i                 | Visible to Participant: Yes 🗸 🤅          |
|                                                             |                           | Participant can add additional (No v)    |
| Que                                                         | estionnaire details       | Total Rating Type: * Sum v (i)           |
| Q                                                           | uestion                   | Response                                 |
|                                                             | Internal Form1            | Test                                     |
|                                                             | Rating                    | 20.00                                    |
|                                                             | Rating1                   | 20.00                                    |
|                                                             | Rating2                   | 20.00                                    |
|                                                             | Total Rating              | 60.00 🕢                                  |

# Ability to Access Process Creation Status When a Process is Created for One or More Suppliers at a Time [SM-35129]

# Ability to access process creation status when a process is created for one or more suppliers at a time

### Description

- Customers can create qualification and miscellaneous processes for one or more suppliers at a time (SM-21456).
- This new feature provides enhanced status information on whether a process created by customers for one or more suppliers has succeeded, failed, or is in some other status.
- After customers have sent a process to one or more of their suppliers, customers can obtain the status through various methods:
  - User Interface
  - API endpoint
- Email

### **Customer benefit**

Customers are now able to obtain process status across processes, suppliers, and questionnaires via multiple methods, giving customers better insight and quicker access to manage their supplier data collection efforts.

#### User

Buyer

### **Enablement model**

Automatically on

### Applicable solutions:

- SAP Ariba Supplier Lifecycle & Performance
- SAP Ariba Strategic Sourcing Suite

## **Prerequisites, restrictions, cautions**

#### Prerequisites

- The process project feature (SM-16798: New Modular Process Framework for Qualification and Custom Supplier Lifecycle Processes) must be enabled and configured in your site.
- You must be a member of the **Template Creator** or **Customer Administrator** group to edit email templates.
- API client applications cannot request an update for a questionnaire during process project creation if the questionnaire is in **Pending Submission** or **Pending Approval** status.

## **Feature details**

A new Processes page displays a list of all the processes that are sent to one or more suppliers. This page also displays the corresponding job statuses. To navigate to this page, go to Manage > SM Process Flow.

- 1. Details include Process Type, Category, Supplier Count, Matrix Values, Process Owner, and Creation Date.
- Supplier Count lists the number of suppliers the process creation was initiated for. Clicking the hyperlinked count value displays the process creation status for each invited supplier.
- 3. Clicking the view icon (2) opens the specific process detail page for a supplier.

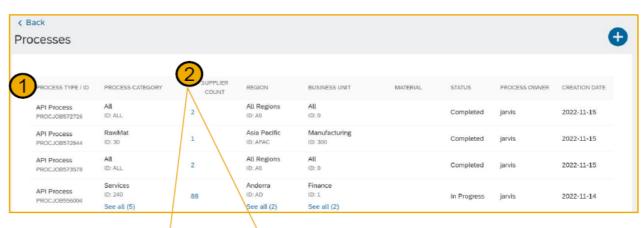

| SUPPLIER                       | PROCESS CREATION STATUS 🕇 | NEW / RENEWED |
|--------------------------------|---------------------------|---------------|
| TestJJ_2206<br>S10116401       | Failed                    | New           |
| JJBASF2706_1<br>S10120200      | Failed                    | New           |
| BPF_JJ_Supplier1<br>S10114203  | Failed                    | New           |
| TestSupplier_JJ_1<br>S10112623 | Completed                 | New 3         |

## **Feature details**

A new email template is added at Manage > Administration > Project Manager > Project Email Templates > Project Type: SM Process Project. The user that initiated the process automatically receives an email after the background job is completed. Customer administrators can optionally personalize this new email template.

| Notification Name                                                                         | Default subject line                                                                     | Description                                                                                                    | User notification preference |
|-------------------------------------------------------------------------------------------|------------------------------------------------------------------------------------------|----------------------------------------------------------------------------------------------------|------------------------------|
| Process: Sent to the process initiator<br>when the bulk process creation is<br>completed. | For your information: process has been<br>created: [Workspace.Title] for<br>supplier(s). | Sent to the process initiator when the background job for process creation for multiple suppliers is completed. | N/A                          |

A new API endpoint in the Supplier Data API with Pagination processFlowJobs uses the GET method to send a JSON request to your site. The request fetches the process creation status for one or more suppliers.

GET {{runtime\_URL}}/supplierdatapagination/v4/prod/job/{jobId}/processFlowJobs?realm=myRealm

Where **jobld** is a value of type 'string' returned in the response when you execute the following existing endpoint to create a process for one or more suppliers at a time:

{{runtime\_URL}}/supplierdatapagination/v4/prod/processes/processCreateRequests

## Import Risk Assessment Response for an Engagement Request [ARI-16209]

## Import risk assessment response for an engagement request

### Description

 This feature allows you to map SAP Business Network as the data source for responses to a modular questionnaire used as an assessment in engagement requests.

### Customer benefit

 Improve compliance and consistency by mapping an SAP standard assessment to a modular questionnaire used as an assessment for engagement requests.
 This allows you to import responses so that suppliers only have to respond to the assessment in one place. User

Buyer

#### Enablement model

- Customer configured
- SAP Ariba Supplier Risk

## Prerequisites, restrictions, cautions

### Prerequisites

Your site must be configured for use of control-based engagement risk assessment projects.

Suppliers for which you intend to import assessment responses must be registered SAP Business Network suppliers, and there must be an established trading relationship between the supplier and your organization in SAP Business Network.

#### Restrictions

The CreateModularQuestionnairesFromStandardAssessments scheduled task creates a modular questionnaire template named **Human Rights**, mapped to the SAP Business Network standard assessment of the same name. It does not currently have the ability to create modular questionnaire templates for any other SAP standard assessments.

#### Cautions

To ensure correct behavior and consistency with the standard assessment from which this modular questionnaire was created, only change the template settings per the documentation. Do not modify the questions, their mappings, or any other attributes.

## **Feature details**

#### **Feature Overview**

- The Human Rights modular questionnaire template is mapped to an assessment of the same name on SAP Business Network, and specific questions on the two sides are mapped to each other.
- With this feature enabled, you can set up a modular questionnaire template to have responses for an engagement risk assessment imported from SAP Business Network.
- Once setup is complete, the send assessments task does not send the assessments configured to import responses to the supplier; instead, responses for those assessments are imported.
- The response import can happen only when the SAP Business Network registered supplier has responded to the assessment on the SAP Business Network side, and has approved sharing that response.

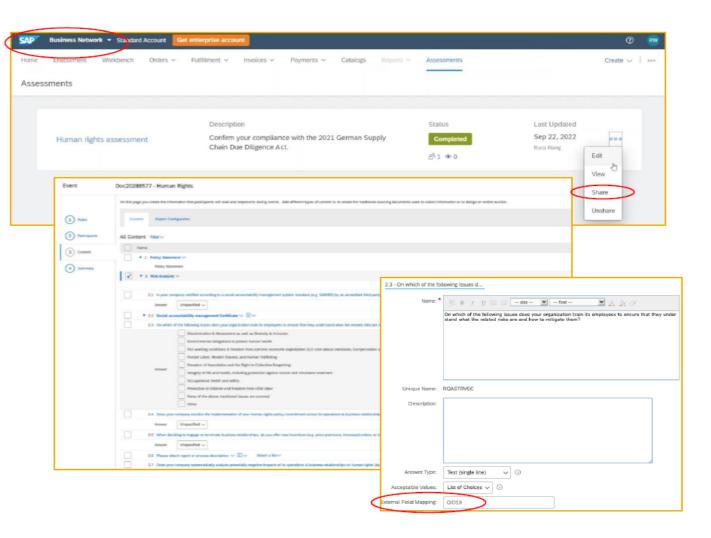

## **Feature details**

#### **Configuration overview**

- Enable self-service configuration parameters.
  - Application.SR.Engagement.RiskAssessmentDatal mport
  - Import risk assessment data for engagement requests
  - Application.SR.Engagement.ImportResponsesFrom BusinessNetwork
    - Ability to select SAP business network as the data source for assessment responses
- As a member of the Customer Administrator group, run the CreateModularQuestionnairesFromStandardAssess ments scheduled task which automates the creation of a modular questionnaire named Human Rights.
  - The resulting questionnaire contains identical questions with appropriate mappings to the SAP Business Network Supplier Assessment Questionnaire.

As a Template Creator, navigate to the Manage > Templates > Modular Questionnaires Mapped to SAP Standard Assessments folder and find the newly created Human Rights modular questionnaire.

 You must manually adjust several settings for the new template so that you can import responses for it.

| Location                                                   |                                                                                                    | Field                            | Value                                        |   |
|------------------------------------------------------------|----------------------------------------------------------------------------------------------------|----------------------------------|----------------------------------------------|---|
| Overview tab                                               |                                                                                                    | Questionnaire Type               | SREngagement                                 |   |
| Rules tab for the document, Supplier<br>Management section |                                                                                                    | Import risk assessment responses | Yes                                          |   |
|                                                            |                                                                                                    | Source of responses              | SAP Business Network                         |   |
| Name:<br>Description:                                      | Human Rights<br>$\bigcirc$ B $T$ U $\models$ $\models$ $-size -$<br>Use this template to perform Human Rig | 0<br>I - fant - I A A A O        |                                              |   |
|                                                            |                                                                                                    | Su                               | Specify questionnaire format: No Choice V () |   |
| Owner:                                                     | WS20288574 🕠<br>aribasystem<br>English                                                                     | ~ 0                              |                                              | ŋ |
| Rank:<br>Questionnaire Type: *                             | 10<br>SREngagement                                                                                         | $\rightarrow$                    | Always open: Yes No ()                       |   |
|                                                            |                                                                                                    |                                  | mport risk assessment responses: Yes No      |   |
|                                                            |                                                                                                    |                                  | Source of responses: SAP Business Network V  | ₽ |

# Time for a quick Survey/Feedback.

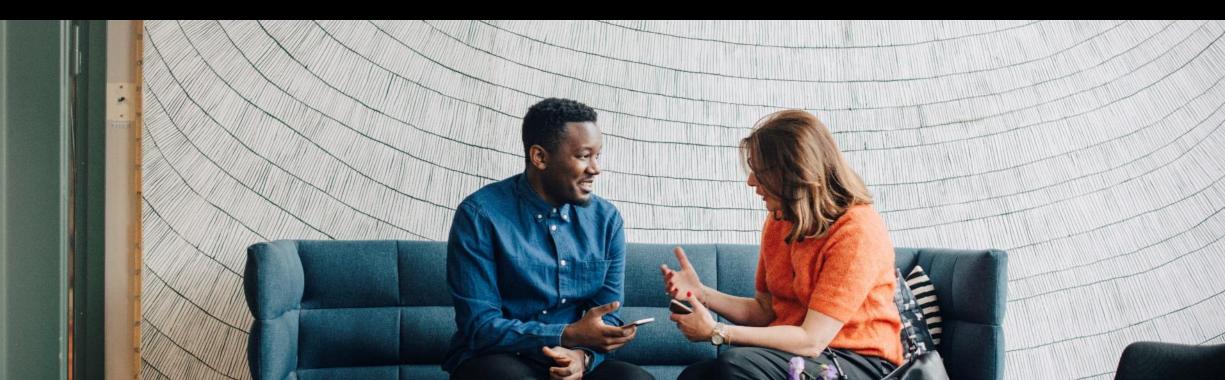

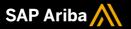

# Thank you.

## Contact information:

Anitha SP : anitha.sp@sap.com

Sachin Mukund: <a href="mailto:sachin.mukund@sap.com">sachin.mukund@sap.com</a>

Kamakshi Sanjeevgowda: <u>kamakshi.sanjeevgowda@sap.com</u>

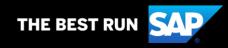

# 2302 (Q1-2023) Appendix

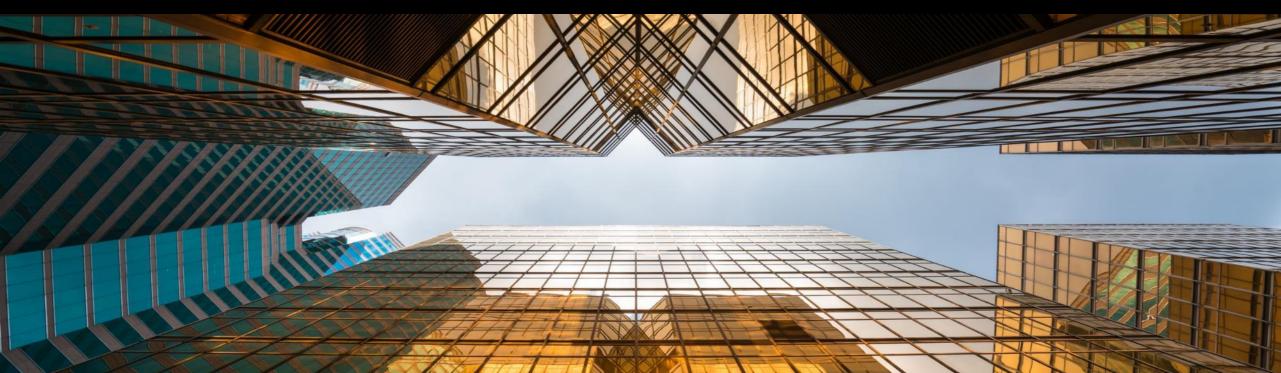

|                                                                                                    |                                                                                                    | Feature is available in |                               |                      |                     |                                   |                                             |                          |
|----------------------------------------------------------------------------------------------------|----------------------------------------------------------------------------------------------------|-------------------------|-------------------------------|----------------------|---------------------|-----------------------------------|---------------------------------------------|--------------------------|
| Features                                                                                                    | Description                                                                                                    | SAP Ariba Sourcing      | SAP<br>Ariba<br>Contract<br>s | SAP<br>Ariba<br>SIPM | SAP<br>Ariba<br>SLP | SAP<br>Ariba<br>Supplie<br>r Risk | SAP Ariba<br>Strategic<br>Sourcing<br>Suite | Enabling this<br>feature |
| Strategic Sourcing for Industries                                                                                                    |                                                                                                    |                         |                               |                      |                     |                                   |                                             |                          |
| Support for RFQ Lean Service<br>Hierarchies in the S/4HANA Sourcing<br>with SAP Ariba Sourcing (4BL)<br>Integration Scenario [DMS-16627] | This features introduces support for RFQ lean service hierarchies in the SAP Ariba Sourcing integration with SAP S/4HANA Cloud 4BL integration scenario.                                                                                                    | ~                       |                               |                      |                     |                                   | V                                           | Automatically<br>On      |
| Enhancement to BOM quote functionality [DMS-17827]                                                                                       | This feature enables the buyers of guided sourcing to accept the supplier pricing as either contracted price or estimated price. You can also choose to create a purchase information record (PIR) when the price is accepted as contracted price.<br>The buyers can view the accepted prices in the View item 360 page after the bid is awarded. | √                       |                               |                      |                     |                                   | V                                           | Customer<br>Configured   |
| Supplier Risk Engagements API<br>[ARI-17708]                                                                                             | The Supplier Risk Engagements API enables you to export control-<br>based engagement risk assessment project data. The API gets the<br>data for engagements, issues, and modular questionnaires.                                                                                                    | √                       |                               |                      |                     |                                   | √                                           | Automatically<br>On      |
| Generic notice data export based<br>on TED data [ET-1191]                                                                                | Ability to pull procurement notices published on TED via an API in order to send them to additional portals. *Note*: this will require a custom-built integration.                                                                                                    | ~                       |                               |                      |                     |                                   | √                                           | Automatically<br>On      |

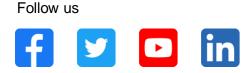

#### www.sap.com/contactsap

© 2022 SAP SE or an SAP affiliate company. All rights reserved.

No part of this publication may be reproduced or transmitted in any form or for any purpose without the express permission of SAP SE or an SAP affiliate company.

The information contained herein may be changed without prior notice. Some software products marketed by SAP SE and its distributors contain proprietary software components of other software vendors. National product specifications may vary.

These materials are provided by SAP SE or an SAP affiliate company for informational purposes only, without representation or warranty of any kind, and SAP or its affiliated companies shall not be liable for errors or omissions with respect to the materials. The only warranties for SAP or SAP affiliate company products and services are those that are set forth in the express warranty statements accompanying such products and services, if any. Nothing herein should be construed as constituting an additional warranty.

In particular, SAP SE or its affiliated companies have no obligation to pursue any course of business outlined in this document or any related presentation, or to develop or release any functionality mentioned therein. This document, or any related presentation, and SAP SE's or its affiliated companies' strategy and possible future developments, products, and/or platforms, directions, and functionality are all subject to change and may be changed by SAP SE or its affiliated companies at any time for any reason without notice. The information in this document is not a commitment, promise, or legal obligation to deliver any material, code, or functionality. All forward-looking statements are subject to various risks and uncertainties that could cause actual results to differ materially from expectations. Readers are cautioned not to place undue reliance on these forward-looking statements, and they should not be relied upon in making purchasing decisions.

SAP and other SAP products and services mentioned herein as well as their respective logos are trademarks or registered trademarks of SAP SE (or an SAP affiliate company) in Germany and other countries. All other product and service names mentioned are the trademarks of their respective companies.

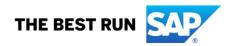

See www.sap.com/copyright for additional trademark information and notices.